## 教育部化學品管理與申報系統 **B.**忘記密碼

1. 按「忘記密碼」

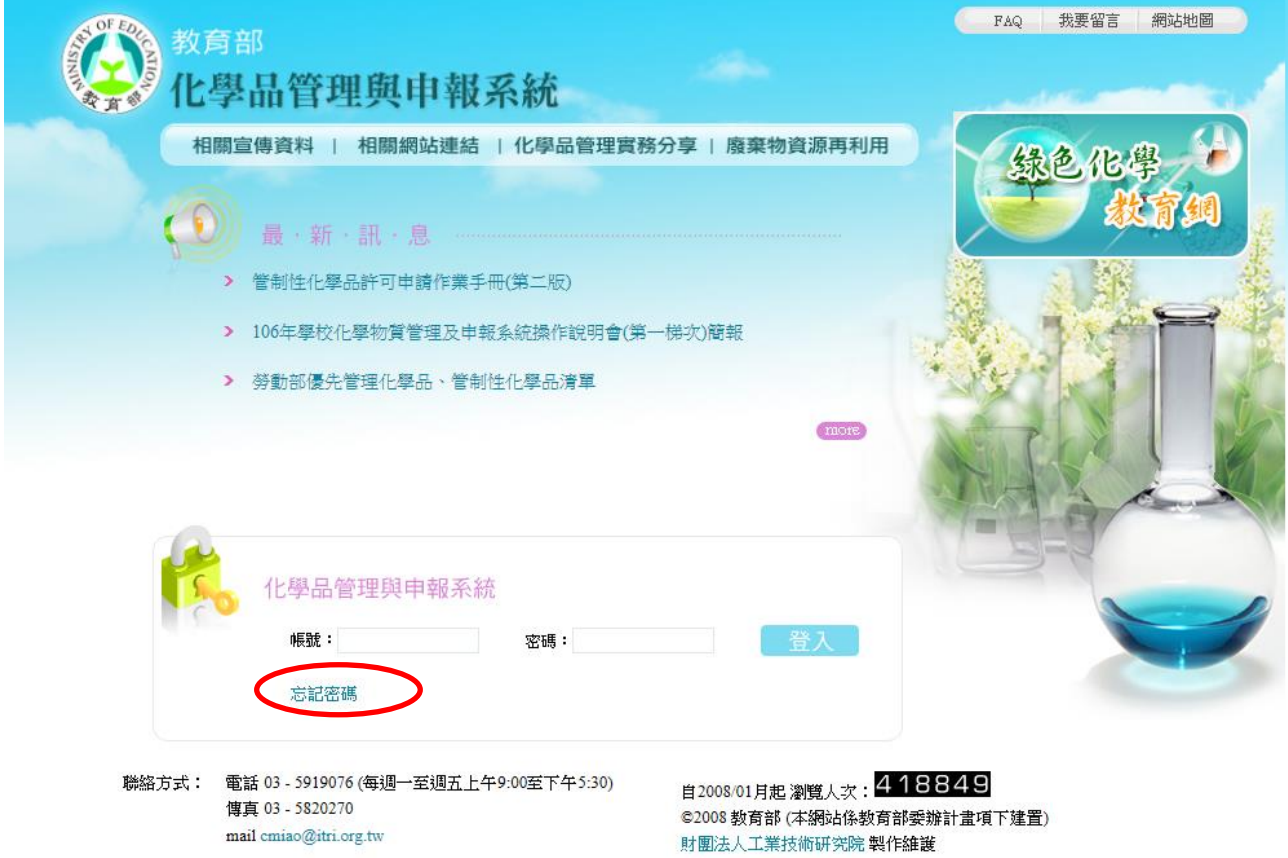

2. 點「學校編號」/小方塊

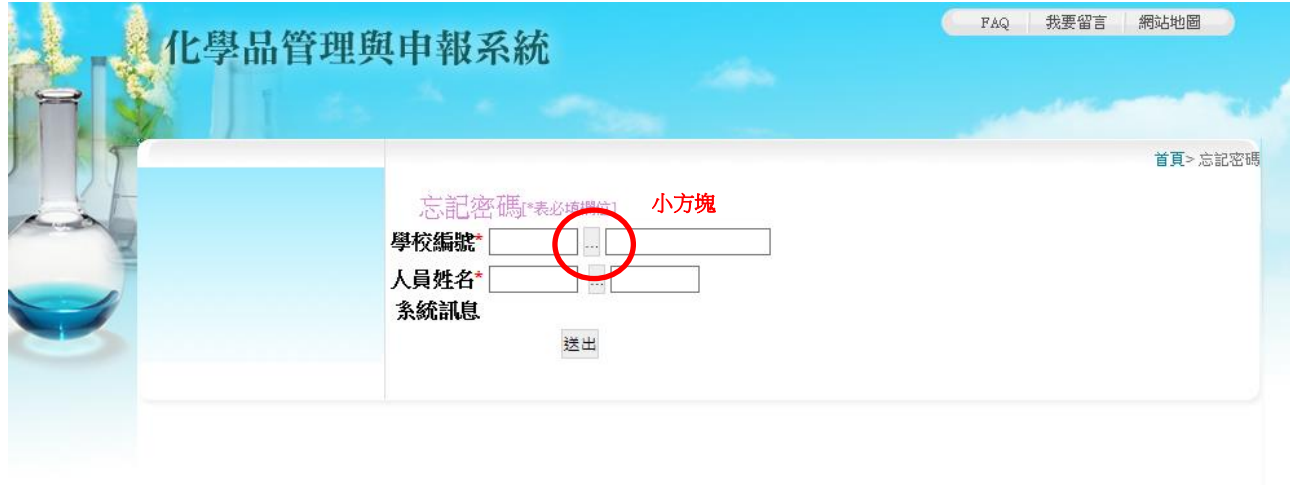

3. 選「學校名稱」,填入「國立臺灣師範大學」,按「開始尋找」,點1下帶入

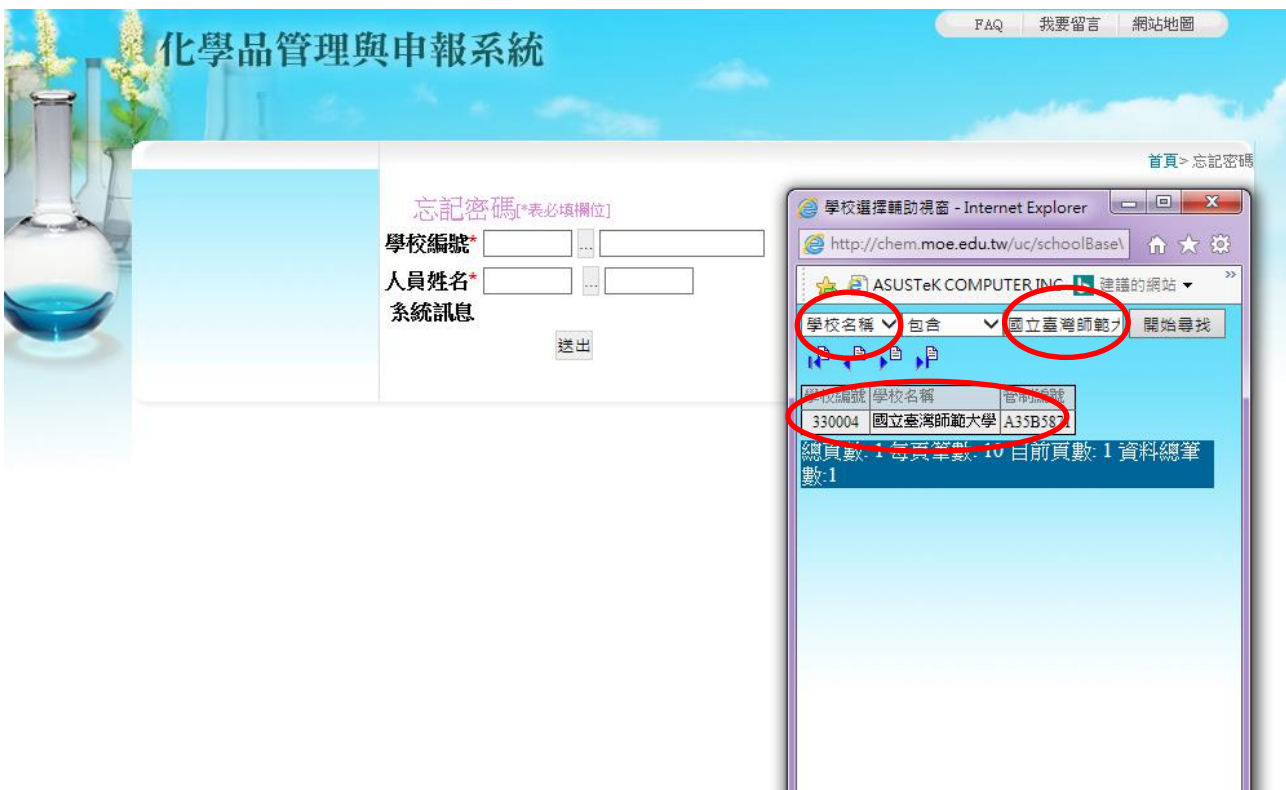

4. 點「人員姓名」/小方塊

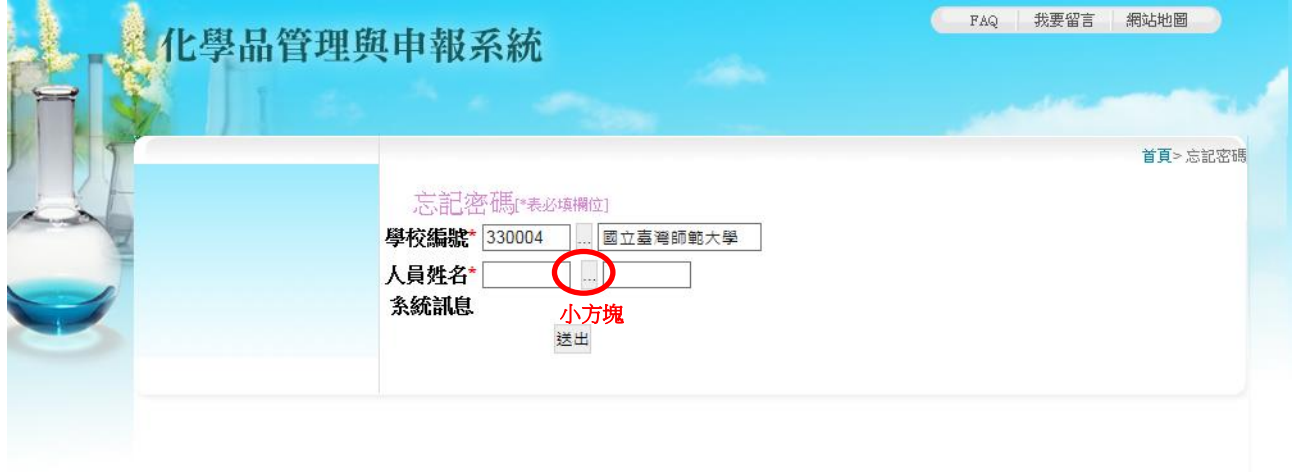

ч,

5. 選員工姓名(實驗室老師),點 1 下帶入,按「送出」

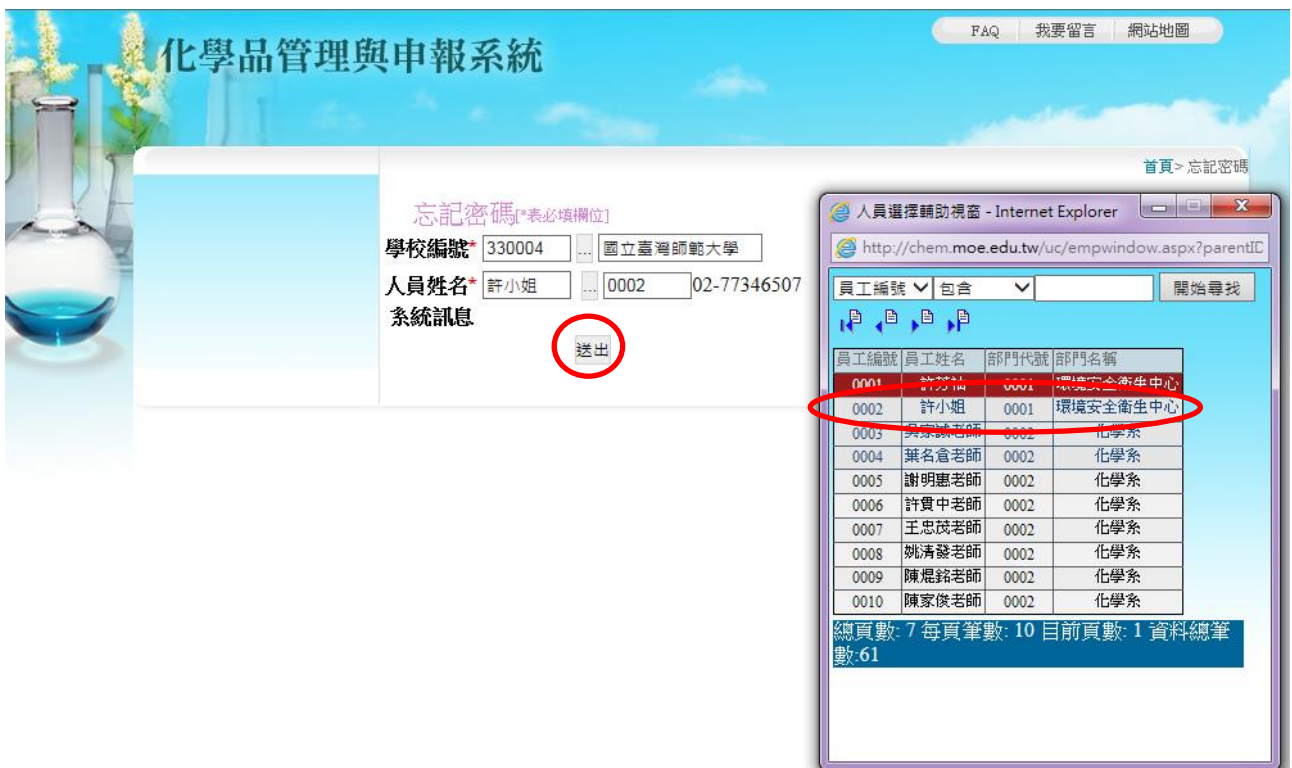

6. 系統會顯示已將密碼寄送您的(實驗室負責老師)E-mail 信箱中

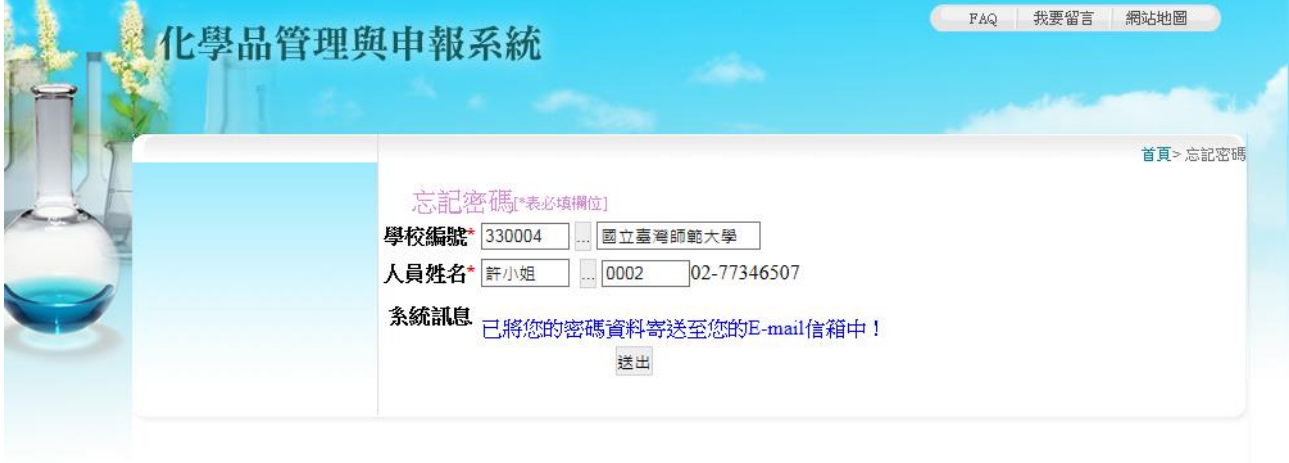